# Patron: Factory (Fabrique)

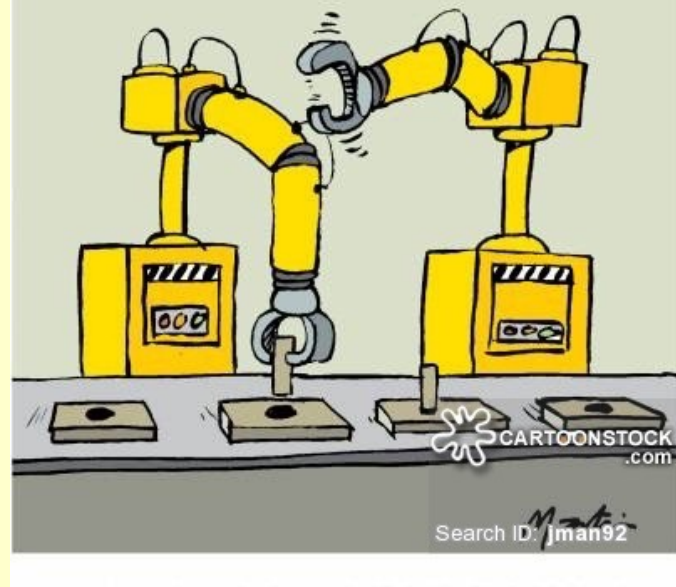

YOU KNOW, IF IT WASN'T FOR THE BORING REPETITION, THIS JOB WOULD BE THE PITS!

#### **/~gibson/Teaching/DesignPatterns/CSC4522-DesignPatterns-Factory.pdf**

#### Patron: Factory (Fabrique)

La fabrique a pour rôle l'instanciation d'objets divers dont le type n'est pas prédéfini : les objets sont créés dynamiquement en fonction des paramètres passés à la fabrique.

Comme en général, les fabriques sont uniques dans un programme, on utilise souvent le patron de conception singleton pour les implémenter.

Factories: Motivation

#### Factories are key to *Software Product Lines*

See:

S*oftware Factories Assembling Applications with Patterns, Models, Frameworks and Tools*, Greenfield and Short, OOPSLA, 2003.

## Patron: Factory (Fabrique): UML (generic)

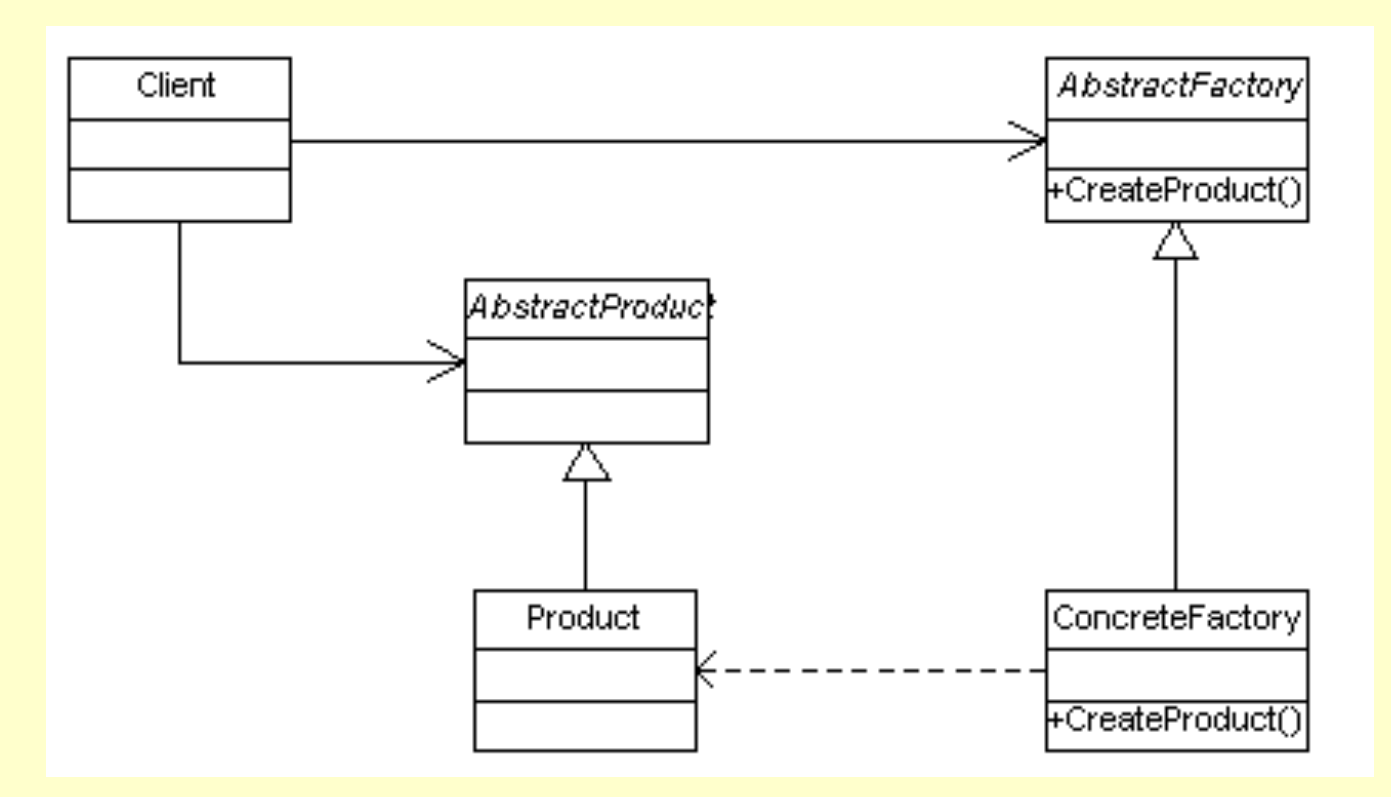

Can be generalised to: •multiple products (by subclassing) •multiple clients (by association)

Factory UML: concrete example – WindowsButtonFactory

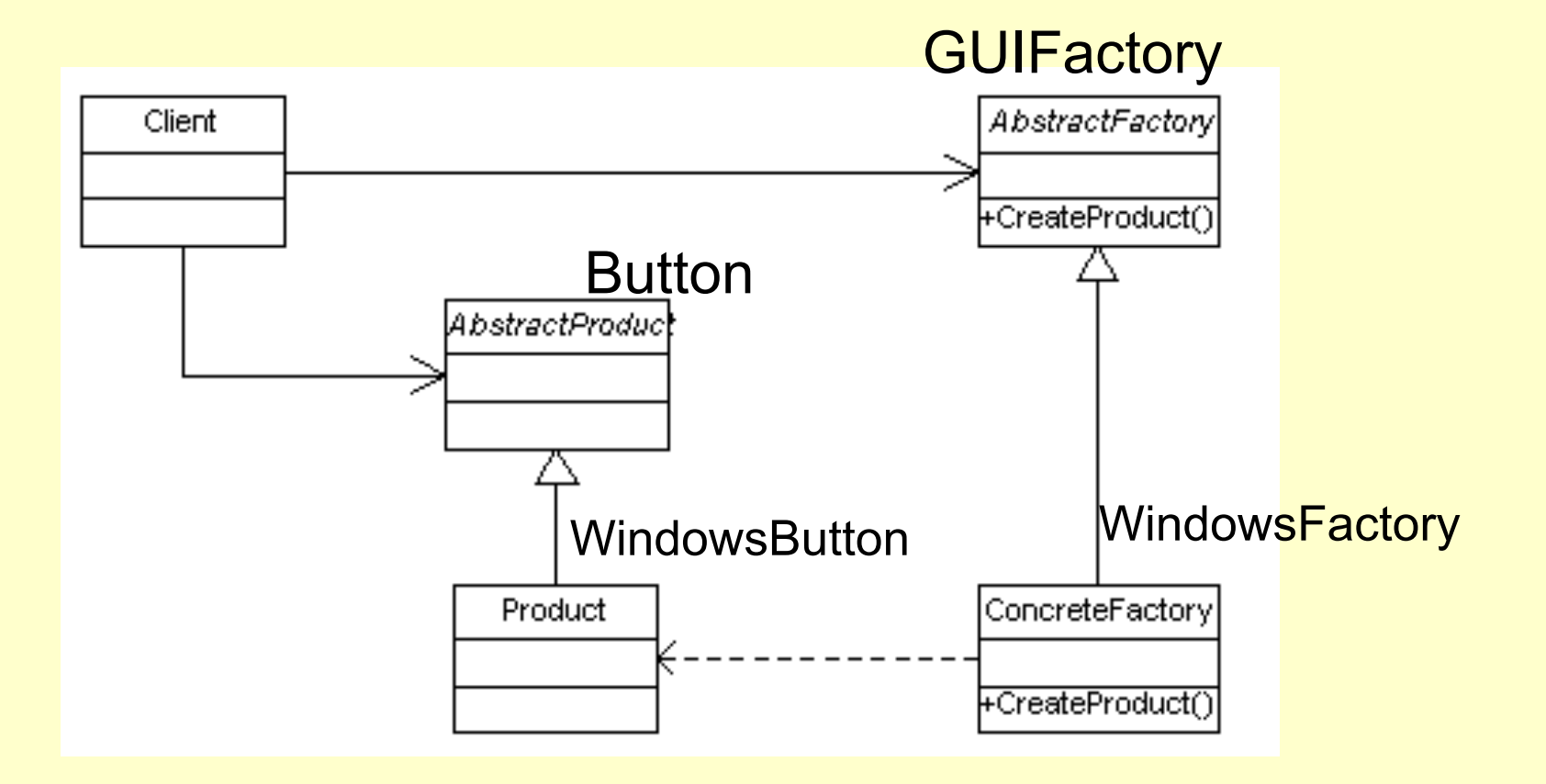

#### Download source files from **Factory.zip**

- ▲ 鹰 Factory
	- $\bigoplus$  p\_factory 4
		- $\Box$  Button.java Ь
		- D GUIFactory.java ь
		- D GUIFactory2.java Þ
		- D GUIFactoryChoice.java Þ
		- D GUIFactoryChoice2.java
		- $\Box$  Menu.java
		- D OSXButton.java Þ
		- D OSXFactory.java Þ
		- D OSXFactory2.java
		- D OSXMenu.java Þ
		- D OSXorWindowsFactory.java
		- D OSXorWindowsFactory2.java Þ
		- D WindowsButton.java D
		- D WindowsButtonFactory.java Þ
		- J WindowsFactory.java Þ
		- D WindowsFactory2.java
		- D WindowsMenu.java

**NOTE**: I have not added any package structure – I suggest you restructure the Factory into separate dossiers: •by OS or

•by components

Also, you may wish to have a package for the abstract classes, and for tests

### Factory - Windows GUI in Java

#### n factory. Windows Button Factory

#### **Version:**

- 1 Test for simplest factory behaviour:
	- . Make a Windows Factory and print identifier to screen
	- Make a button using this factory
	- . Make a second Windows Factory and print identifier to screen (it should be the same as the first)
	- Make a second button using this factory
	- Write state of buttons to screen

#### EXPECTED (TYPICAL) OUTPUT

```
Using factory p factory. WindowsFactory@9304b1 to construct aButton
WindowsButton: Push a
Using factory p factory. WindowsFactory@9304b1 to construct bButton
WindowsButton: Push b
```
#### Author:

```
J Paul Gibson
```
### NOTE: Factories are often defined as Singletons.

### Factory - Windows GUI in Java

```
public class WindowsButtonFactory {
```

```
 public static void main(String[] args){ 
     GUIFactory aFactory = GUIFactory.getFactory();
     System.out.println("Using factory "+ aFactory+" to construct aButton");
    Button aButton = aFactory. createButton();
     aButton.setCaption("Push a");
     aButton.paint();
     GUIFactory bFactory = GUIFactory.getFactory();
     System.out.println("Using factory "+ bFactory+" to construct bButton");
    Button bButton = bFactory. createButton();
     bButton.setCaption("Push b");
     bButton.paint();
 }
```
#### **TO DO**: Compile and execute to test for expected output

```
Factory - Windows GUI in Java
```

```
abstract class Button
{
     private String caption;
     public abstract void paint();
     public String getCaption() {return caption;}
     public void setCaption(String caption){
         this.caption = caption;
     }
} 
public class WindowsButton extends Button
{
     public void paint(){
         System.out.println("WindowsButton: "+ getCaption());
     }
}
```
#### Factory - Windows GUI in Java

```
abstract class GUIFactory{ 
     public static GUIFactory getFactory(){
           return WindowsFactory.getInstance();
 } 
public abstract Button createButton();
} 
class WindowsFactory extends GUIFactory{ 
private static WindowsFactory factory = new WindowsFactory(); 
     public static WindowsFactory getInstance () {return factory;}; 
     public Button createButton(){
```

```
 return(new WindowsButton());
```
}

Factory « *UML »:* OSXorWindowsFactory

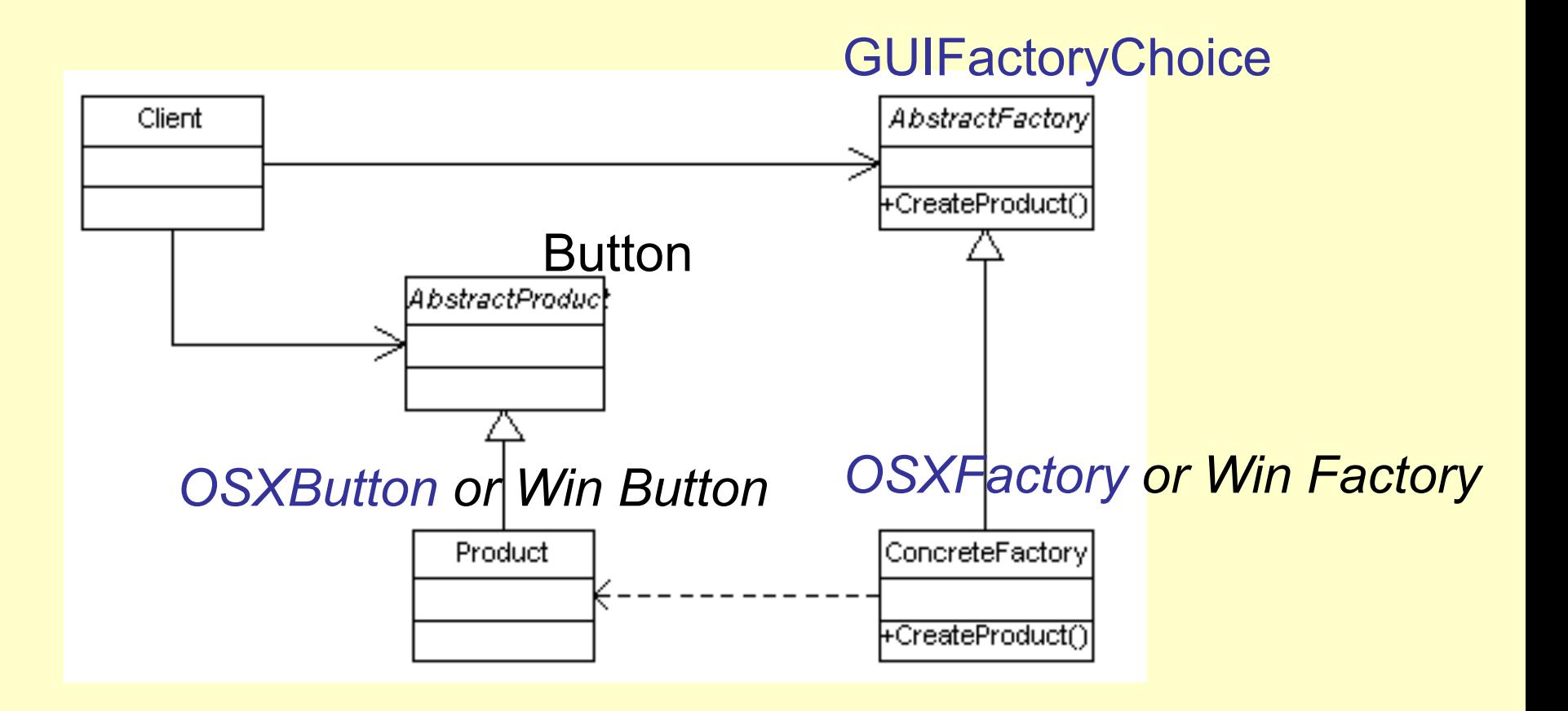

#### TO DO: Write code for OSXButton and OSXFactory

### Factory OSX and Win GUI Buttons in Java

```
abstract class GUIFactoryChoice{
     public enum OS_Type {Win, OSX}
     protected static OS_Type readFromConfigFile(String param){ if (Math.random() > 0.5) return OS_Type.Win; else return OS_Type.OSX;
      }
public static GUIFactory getFactory(){
          OS_Type sys = readFromConfigFile("OS_TYPE"); switch (sys) {
               case Win:
                    return WindowsFactory.getInstance();
               case OSX:
                    return OSXFactory.getInstance();
 }
 throw new IllegalArgumentException("The OS type " + sys + " is not recognized.");
 } 
     public abstract Button createButton();
}
```
#### Use this more complex factory in your test code

## Factory OSX and Win GUI Buttons in Java

```
public class OSXorWindowsFactory {
public static void main(String[] args){
         GUIFactory aFactory = GUIFactoryChoice.getFactory();
         System.out.println("Using factory "+ aFactory+" to construct aButton");
        Button aButton = aFactory, createButton();
         aButton.setCaption("Push a");
         aButton.paint();
         GUIFactory bFactory = GUIFactoryChoice.getFactory();
         System.out.println("Using factory "+ bFactory+" to construct bButton");
        Button bButton = bFactory.createButton();
         bButton.setCaption("Push b");
         bButton.paint();
         GUIFactory cFactory = GUIFactoryChoice.getFactory();
         System.out.println("Using factory "+ cFactory+" to construct cButton");
        Button cButton = cFactory \cdot createButton();
         cButton.setCaption("Push c");
         cButton.paint();
     }
```
### TO DO: Compile and execute this code

## Factory OSX and Win GUI Buttons in Java

#### P. p factory.0SXorWindowsFactory

#### **Version:**

1 Check that different factories can be used but only 1 factory object of each type is ever created EXPECTED (TYPICAL) OUTPUT

Using factory p factory. WindowsFactory@1fb8ee3 to construct aButton WindowsButton: Push a Using factory p factory. OSXFactory@14318bb to construct bButton OSXButton: Push b Using factory p factory. WindowsFactory@1fb8ee3 to construct cButton WindowsButton: Push c

#### **Author:**

J Paul Gibson

### Patron: Abstract Factory (Fabrique Abstraite)

#### Combining Product Lines

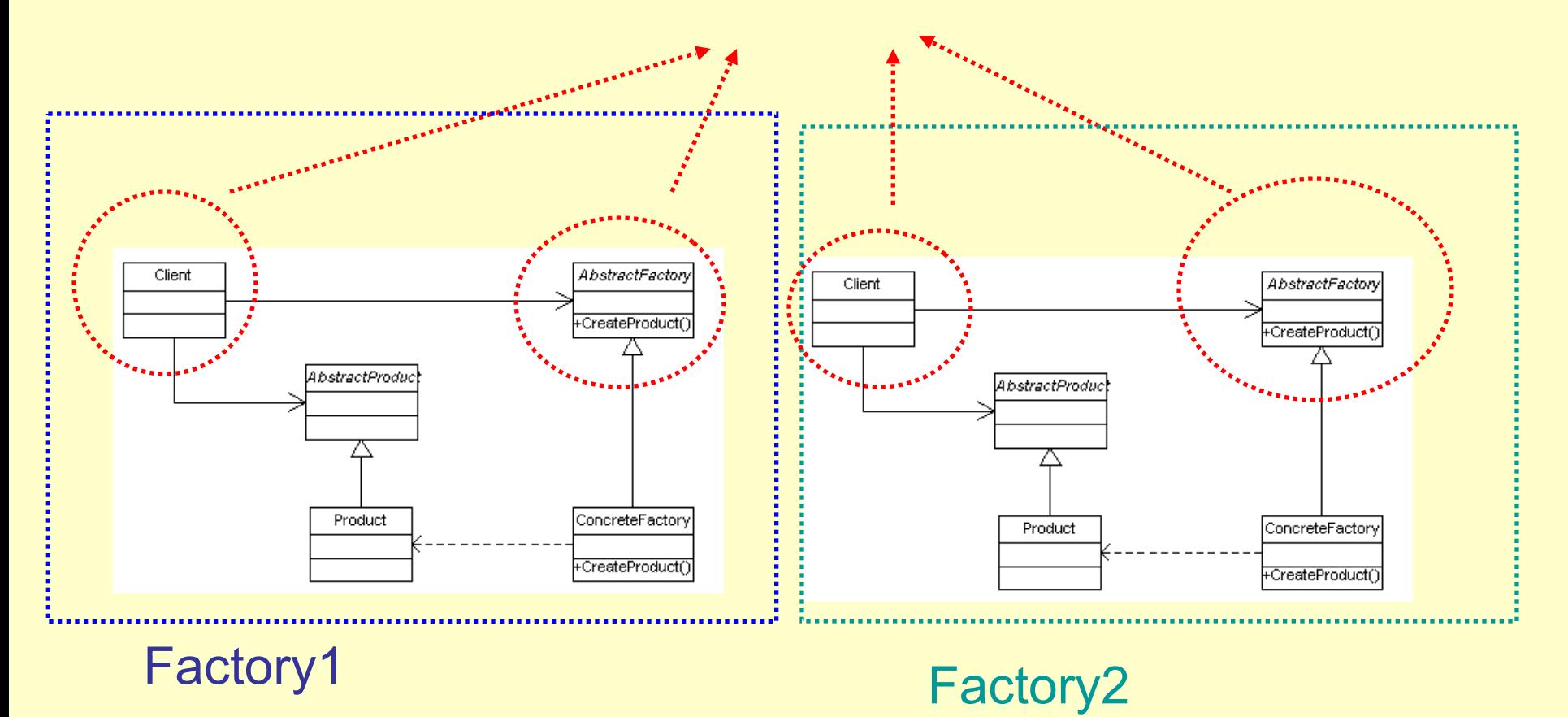

### Abstract Factory: UML (2 products 2 factory types)

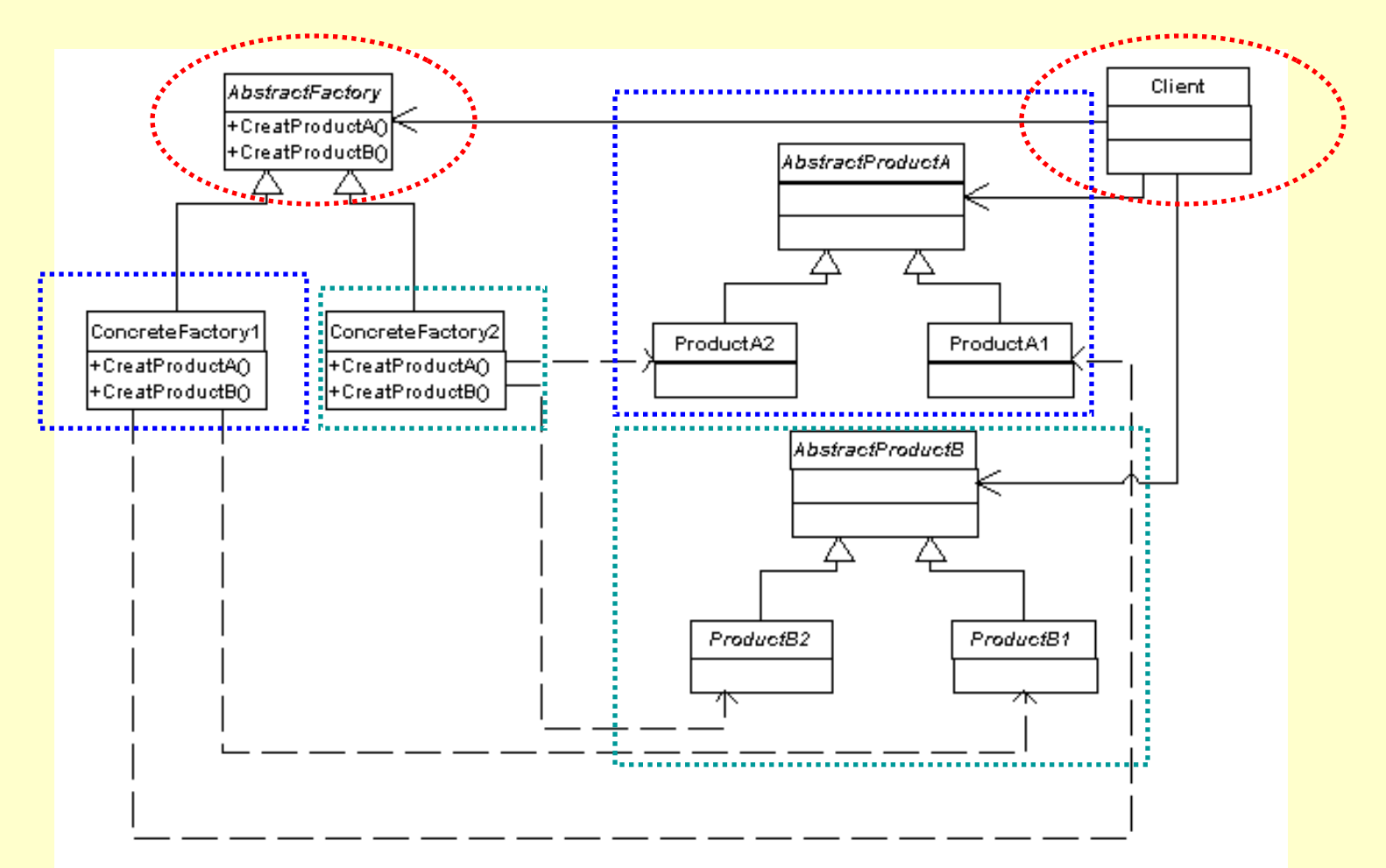

Can be generalised to multiple factories with multiple products

Abstract Factory: UML - Buttons and Menus for Win and OSX

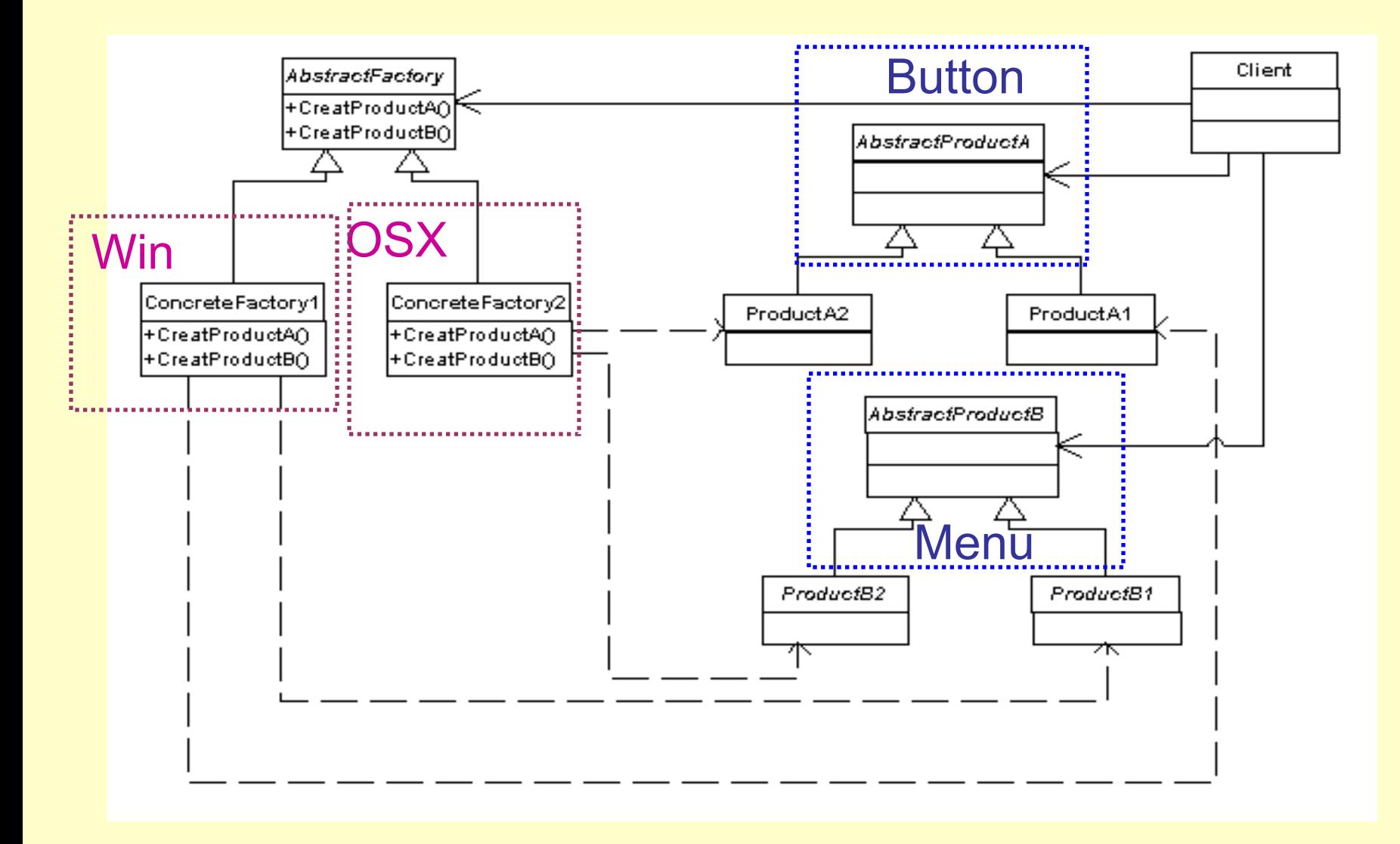

## Abstract Factory – GUIFactoryChoice2

#### P<sub>p</sub> factory.0SXorWindowsFactory2

#### **Version:**

1 Check that different factories can be used but only 1 factory object of each type is ever created Also check that we never mix component types (buttons and menus) in factories EXPECTED (TYPICAL) OUTPUT

```
Using factory p factory. OSXFactory2@1b67f74 to construct aButton
OSXButton: Push a
Using factory p factory. OSXFactory2@1b67f74 to construct aMenu
OSXMenu: Menu a
Using factory p factory. OSXFactory2@1b67f74 to construct bButton
OSXButton: Push b
Using factory p factory. OSXFactory2@1b67f74 to construct bMenu
OSXMenu: Menu b
```
#### Author:

1 Paul Gibson

### TO DO: Compile and execute this code in order to test it against expected behaviour

## Abstract Factory – OSXorWindowsFactory2

```
public class OSXorWindowsFactory2 {
public static void main(String[] args){
         GUIFactory2 aFactory = GUIFactoryChoice2.getFactory();
        System.out.println("Using factory "+ aFactory+" to construct aButton");
        Button aButton = aFactory, createButton();
         aButton.setCaption("Push a");
         aButton.paint();
         System.out.println("Using factory "+ aFactory+" to construct aMenu");
        Menu aMenu = aFactory.createMenu();
         aMenu.setCaption("Menu a");
         aMenu.display();
         GUIFactory2 bFactory = GUIFactoryChoice2.getFactory();
         System.out.println("Using factory "+ bFactory+" to construct bButton");
        Button bButton = bFactory.createButton();
         bButton.setCaption("Push b");
         bButton.paint();
         System.out.println("Using factory "+ bFactory+" to construct bMenu");
        Menu bMenu = bFactory. createMenu();
         bMenu.setCaption("Menu b");
         bMenu.display();
 }
```
Abstract Factory – OSXorWindowsFactory2

Note that we had to extend the behaviour of classes in order to include **buttons and menus** (but we kept to the same design pattern):

```
public abstract class GUIFactory2 extends GUIFactory{
 public abstract Menu createMenu();
}
```
**class** WindowsFactory2 **extends** GUIFactory2 …

```
class OSXFactory2 extends GUIFactory2 …
```
**class** GUIFactoryChoice2 **extends** GUIFactoryChoice …

#### **TO DO**: Look at code and try to understand how it works

# Problem – add an **OS (linux)** and a **Component (slider)**

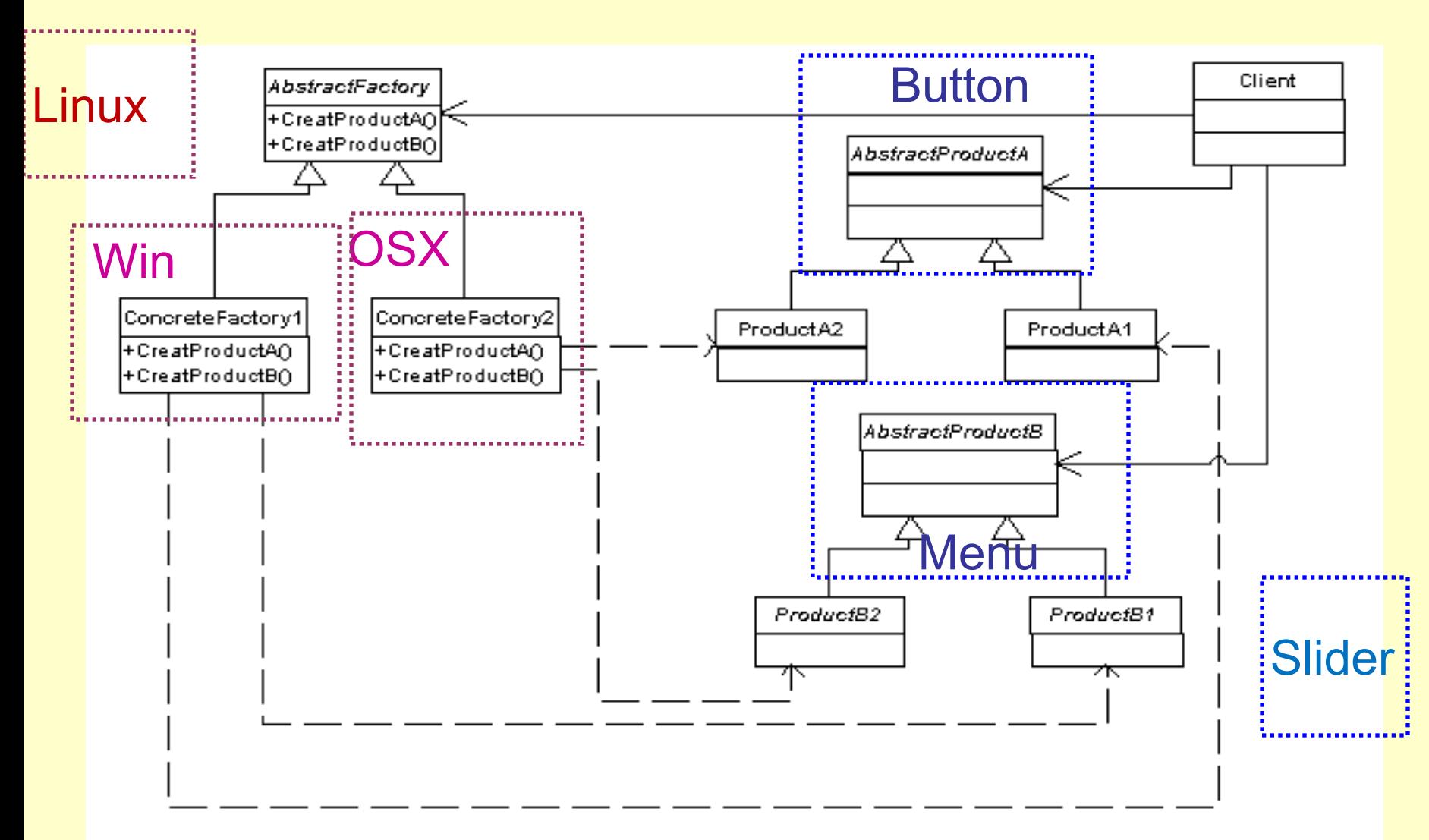

#### **TO DO: Test the new factory and new factory component**